# NeMo P-tuning

### NVIDIA Professional Services & Quantiphi

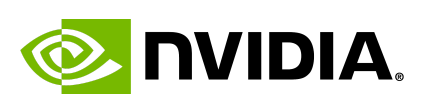

E quantiphi

NVIDIA Professional Services |1

# 1. Introduction

This document consists of instructions to execute p-tuning for two downstream tasks: Extractive Question Answering and Sentiment Analysis. The pre-trained GPT model used for this demonstration is GPT-3 5 billion parameter model.

This demonstration is intended to showcase the capability of Megatron Nemo to p tune Large language models like GPT on downstream tasks with support for multi-GPU training. Another special feature that p - tuning demonstrates is the capability of the same prompt model to be p tuned on multiple tasks.

In this experiment we have shown that the virtual prompts that were first trained on SQUAD dataset can be tuned on sentiment analysis tasks and in the end inference for both kinds of tasks is possible.

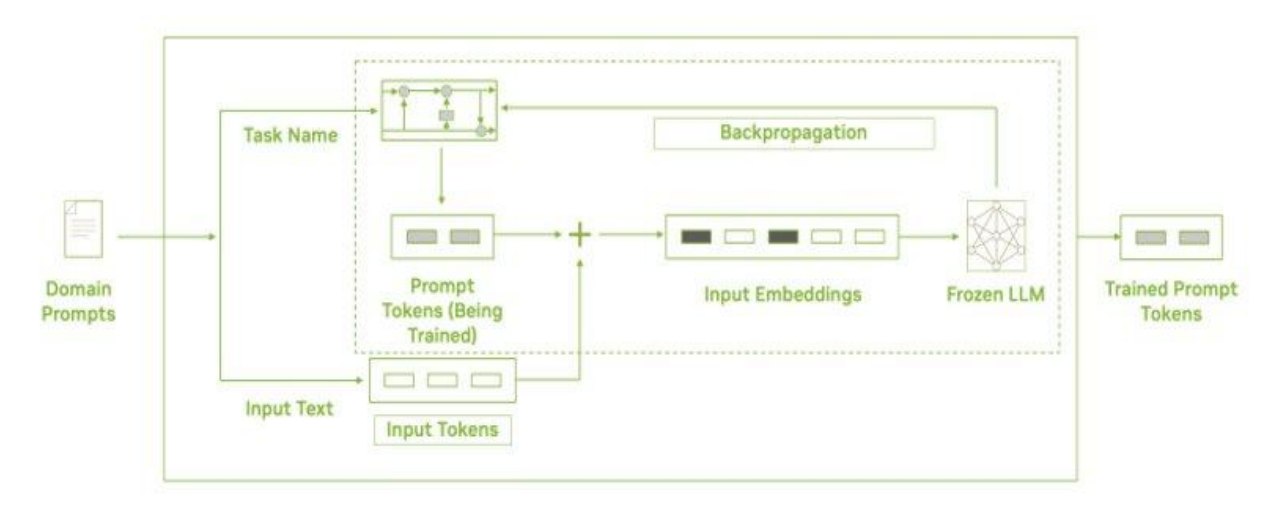

*Fig 1.1 Prompt/P tuning*

## 2. Prerequisites

Please follow the below instructions to pull the Megatron Nemo image and download the GPT 5B model.

- Pull docker image nvcr.io/nvidia/nemo:22.12, `sudo docker pull nvcr.io/nvidia/nemo:22.12`
- Download the model GPT5 B model using the below link [https://huggingface.co/nvidia/nemo-megatron-gpt-5B/resolve/main/nemo](https://huggingface.co/nvidia/nemo-megatron-gpt-5B/resolve/main/nemo_gpt5B_bf16_tp2.nemo) [\\_gpt5B\\_bf16\\_tp2.nemo](https://huggingface.co/nvidia/nemo-megatron-gpt-5B/resolve/main/nemo_gpt5B_bf16_tp2.nemo)

### 3. Working Directory

#### 3.1 Content of the shared zipped folder

Below are the contents of the p\_tuning demo folder

- p\_tuning
	- megatron\_gpt\_prompt\_learning.py
	- megatron\_gpt\_prompt\_learning\_sentiment.py
	- megatron gpt prompt learning eval.py
	- preprocess\_sentiment\_data.py
	- p\_tuning\_demo\_squad.sh
	- p\_tuning\_demo\_sentiment.sh
	- p\_tuning\_demo\_inference.sh
	- GPT5B\_model/
		- nemo\_gpt5B\_bf16\_tp2.nemo
	- conf/

-

- megatron gpt prompt learning config.yaml

megatron gpt prompt learning config sentiment.yaml

- megatron gpt prompt learning inference.yaml

- dataset/

- train-v1.1.json
- dev-v1.1.json
- mini squad test ground truth.jsonl
- mini squad test.jsonl

- sentiment\_dataset/

- train.csv
- test.csv
- train sentiment.jsonl
- test\_sentiment.jsonl
- test sentiment ground truth.jsonl
- mini\_sentiment\_test.jsonl
- mini sentiment test ground truth.jsonl
- models/
- predictions/

#### 3.2 Details of Subdirectories

- **GPT5B\_model**: This folder should contain the **nemo\_gpt5B\_bf16\_tp2.nemo** f file.
- **dataset** : Contains the squad dataset (train-v1.1.json, dev-v1.1.json, mini\_squad\_test\_ground\_truth.jsonl, mini\_squad\_test.jsonl)
- **sentiment\_dataset** : Contains the sentiment analysis dataset (train\_sentiment.jsonl, test\_sentiment.jsonl, test sentiment ground truth.jsonl,mini sentiment test.jsonl, mini\_sentiment\_test\_ground\_truth.jsonl)
- **conf** : Contains `.yaml` files that define configuration for p tuning (e.g. path to the GPT 5B model, path to the training dataset, hyperparameters etc.)
- **models** : Directory where the p -tuned model will be saved. It is empty when we mount it.

● **predictions**: Directory where the output file (.txt) will be written after the inference is completed.

### 4. Training and Inference

#### 4.1 Details of files

- megatron\_gpt\_prompt\_learning.py : This file is responsible for triggering the p tuning on SQUAD dataset. All the configurable parameters are read from the configuration file present under **conf** folder (conf/megatron\_gpt\_prompt\_learning\_config.yaml). Please refer to [this](https://github.com/NVIDIA/NeMo/blob/main/examples/nlp/language_modeling/megatron_gpt_prompt_learning.py) link to access the file in the Nemo repository.
- megatron\_gpt\_prompt\_learning\_sentiment.py : This file is responsible for triggering p-tuning on sentiment analysis dataset. All the configurable parameters are read from the configuration file present under **conf** (conf/megatron\_gpt\_prompt\_learning\_config\_sentiment.yaml) folder. Please refer to [this](https://github.com/NVIDIA/NeMo/blob/main/examples/nlp/language_modeling/megatron_gpt_prompt_learning.py) link to access the file in the Nemo repository.
- megatron\_gpt\_prompt\_learning\_eval.py : This file is responsible for running inference on the dataset files mentioned in the inference configuration file (conf/megatron\_gpt\_prompt\_learning\_inference.yaml) and storing the output under predictions folder.

Please refer to [this](https://github.com/NVIDIA/NeMo/blob/main/examples/nlp/language_modeling/megatron_gpt_prompt_learning_eval.py) link to access the file in the Nemo repository.

- p\_tuning\_demo\_squad.sh : Bash script to trigger p tuning on SQUAD dataset.
- p\_tuning\_demo\_sentiment.sh : Bash script to trigger p tuning on Sentiment analysis dataset.
- p\_tuning\_demo\_inference.sh : Bash script to run inference on a subset of SQUAD test and Sentiment test datasets.

#### 4.2 Contents of bash script

● The bash files `**p\_tuning\_demo\_squad.sh**`, `**p\_tuning\_demo\_sentiment.sh**` and `p tuning demo inference.sh` contain docker run command to create a container from the image (nvcr.io/nvidia/nemo:22.12), mount the necessary folders and run training and inference scripts.

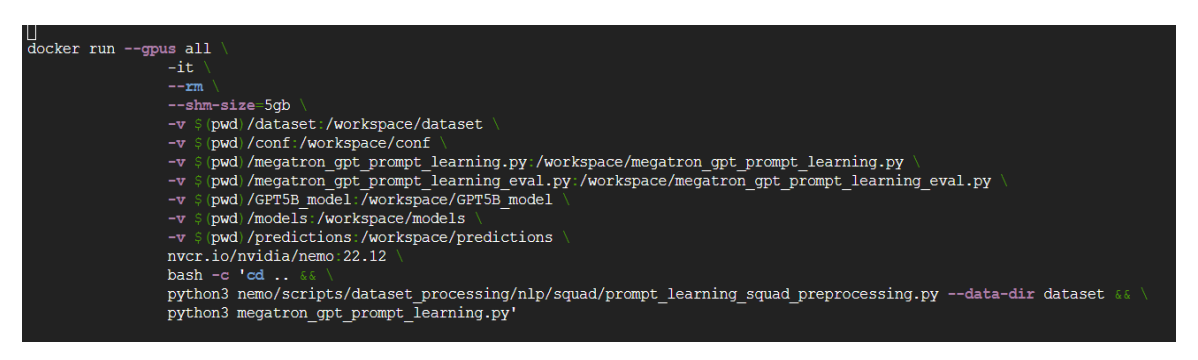

*Fig 1.2 snapshot of p\_tuning\_demo\_squad.sh*

It consists of a docker run command, with the below flags.

- $-gpus:$  allocate all the GPUs to the container that will be spun.
- -it: Interactive mode
- $-$ rm: remove the container once training is completed and model is saved in the models directory.
- –shm-size : shared memory size
- -v : flag to mount a volume from the base machine onto the docker container.
- nvcr.io/nvidia/nemo:22.12 : The image that was pulled in the prerequisites section.
- bash -c : the commands following `bash -c` will be executed once the container is created.
	- $\circ$  `cd  $\therefore$  : go one directory back.
	- `python3 ….squad\_preprocessing.py …. dataset` : run preprocessing on the dataset.
	- `python3 megatron\_gpt\_prompt\_learning.py` : run p tuning

#### 4.3 Instructions to execute training and inference

- `**p\_tuning/GPT5B\_model**` directory will be empty in the shared zipped folder.
- The downloaded GPT 5B models should be placed under the `**p\_tuning/GPT5B\_model**` folder.
- Copy the entire p\_tuning folder to the GPU VM.
- To execute the bash scripts to trigger training and inference follow the following sequence of commands. Make sure to let the execution of one bash script complete before triggering the next one.

Go to the p\_tuning folder :  $`cd$  p\_tuning`

P tuning on SQUAD dataset : `sudo bash p\_tuning\_demo\_squad.sh` P tuning on sentiment dataset : `sudo bash p\_tuning\_demo\_sentiment.sh` Inference on **subset** of test dataset of both squad and sentiment : `sudo bash p\_tuning\_demo\_inference.sh`

● If the **docker run** command from the bash scripts is to be executed from a yaml config file in a **kubernetes** environment setup, the mount paths of folders should be changed if required.

# 5. Reference Configuration

The shared zipped folder contains configuration files with all the required changes, hence no changes are required. Below snapshots have been shared for reference.

#### 5.1 Configuration file for p-tuning on SQUAD dataset

Config file parameters for training (megatron\_gpt\_prompt\_learning\_config.yaml)

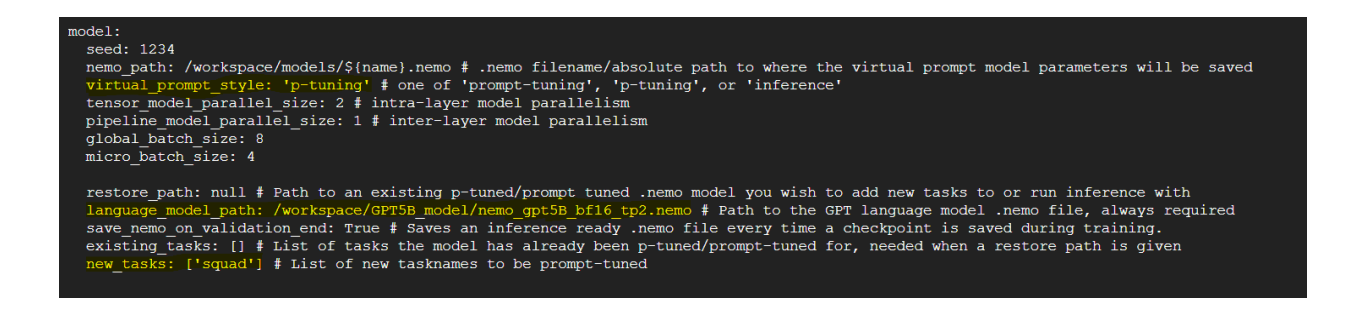

In the above snapshot **model** section in the configuration file is shown. It has parameters relevant to the kind of model we want to train.

In the above snapshot, the useful parameters are

- virtual prompt style : It could be either 'p tuning' or 'prompt tuning'.
- Tensor\_model\_parallel\_size : It should be set to 2 since it is a model variant with Tensor Parallelism (TP) of 2 and Pipeline Parallelism (PP) of 1 on two GPUs.
- nemo path : The path when the p tuned model will be saved.
- language model path : path to the pretrained GPT 5 billion parameters model.
- restore path : should be null because we are p tuning for the first time.
- exisiting tasks : Should be an empty list because the virtual prompts were not tuned to any downstream tasks.
- new tasks : List of downstream tasks.

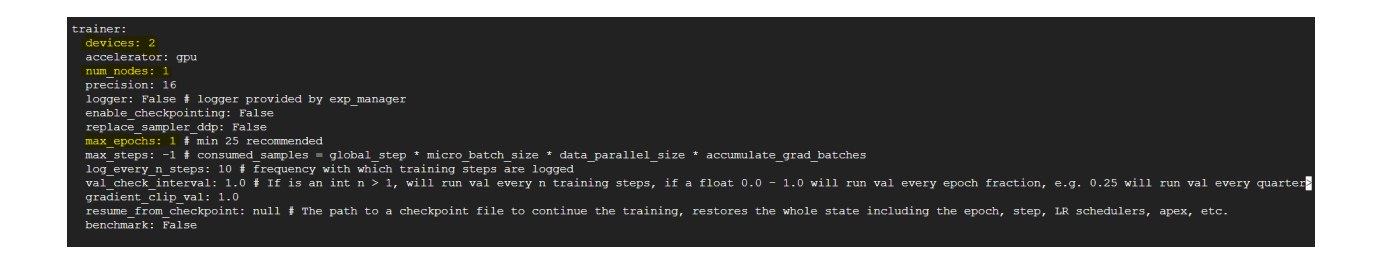

In the above snapshot **trainer** section in the configuration file is shown. It has parameters relevant to the kind of model we want to train.

In the above snapshot, the useful parameters are

- devices : Number of GPUs we want to utilize in training.
- num\_nodes : number of GPU compute instances. It should be set to 1 since we only have 1 A100 instance with 2 GPUs.
- max\_epochs : It is set to 1 for this demonstration purpose.

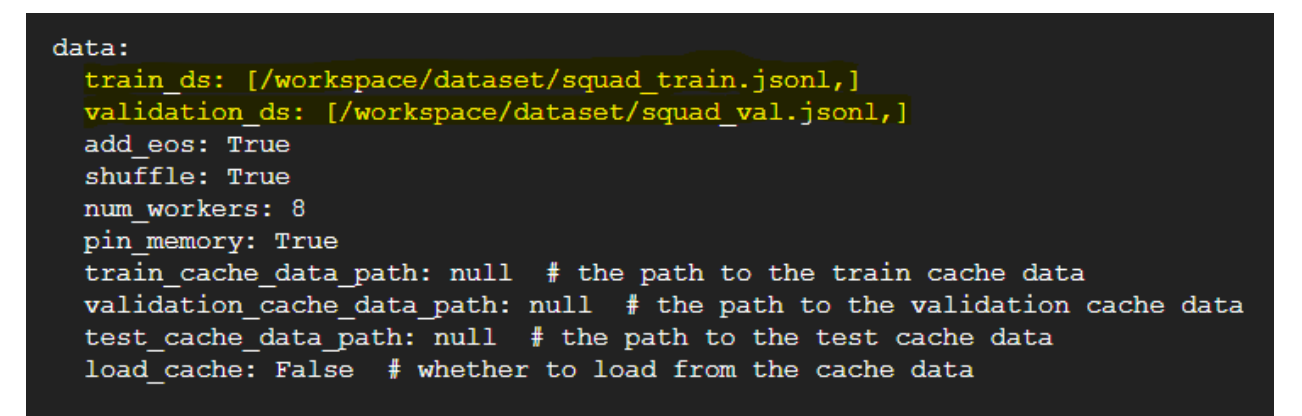

In the above snapshot **trainer** section in the configuration file is shown. It has parameters relevant to the kind of model we want to train. In the above snapshot, the useful parameters are

- train ds : path to training (.jsonl) file.
- validation ds : path to validation (.jsonl) file.

### 5.2 Configuration file for p-tuning on sentiment analysis dataset

Config file parameters for training (megatron gpt prompt learning config inference.yaml)

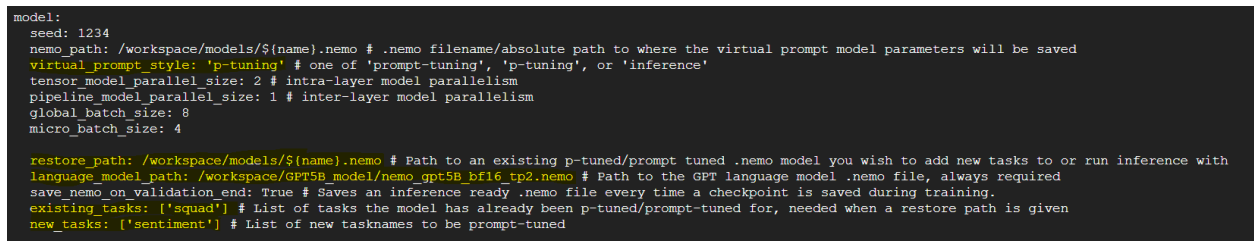

In the above snapshot **model** section in the configuration file is shown. It has parameters relevant to the kind of model we want to train.

In the above snapshot, the useful parameters are

- virtual\_prompt\_style : It could be either 'p\_tuning' or 'prompt\_tuning'.
- Tensor\_model\_parallel\_size : It should be set to 2 since it is a model variant with Tensor Parallelism (TP) of 2 and Pipeline Parallelism (PP) of 1 on two GPUs.
- nemo path : The path when the p-tuned model will be saved.
- language\_model\_path : path to the pre-trained GPT 5 billion parameters model.
- restore path : should be set to the path of virtual prompts stored in the models directory after the SQUAD p tuning was completed.
- exisiting\_tasks : should contain 'squad' keyword in the list.
- new\_tasks : should contain 'sentiment' keyword in the list.

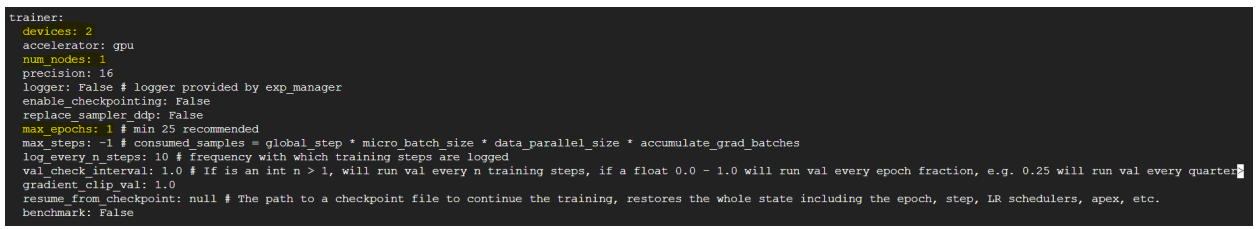

In the above snapshot **trainer** section in the configuration file is shown.

In the above snapshot, the useful parameters are

- devices : Number of GPUs we want to utilize in training.
- num\_nodes : number of GPU compute instances. It should be set to 1 since we only have 1 A100 instance with 2 GPUs.
- max epochs : It is set to 1 for this demonstration purpose.

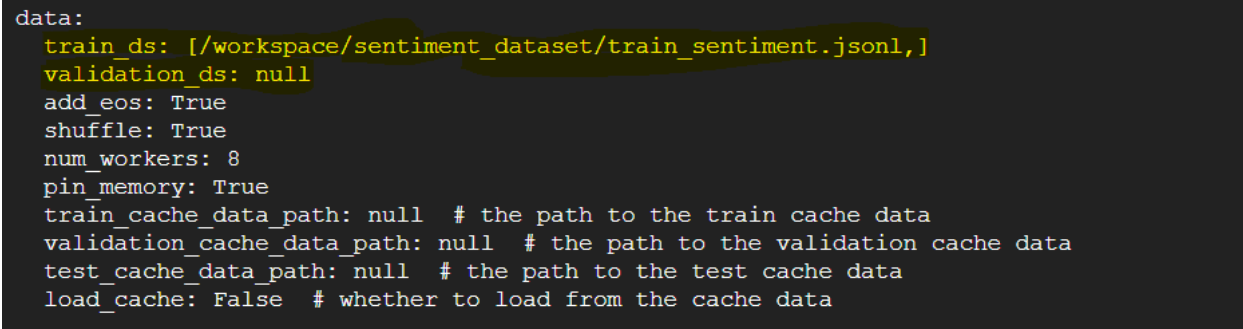

In the above snapshot **data** section in the configuration file is shown. It has parameters relevant to the data we will be providing for training.

In the above snapshot, the useful parameters are

- train\_ds : path to training (.jsonl) file.
- validation\_ds : path to validation (.jsonl) file if available.

### 6. Resources

- 1. [https://github.com/NVIDIA/NeMo/blob/main/examples/nlp/language\\_mod](https://github.com/NVIDIA/NeMo/blob/main/examples/nlp/language_modeling/megatron_gpt_prompt_learning.py) [eling/megatron\\_gpt\\_prompt\\_learning.py](https://github.com/NVIDIA/NeMo/blob/main/examples/nlp/language_modeling/megatron_gpt_prompt_learning.py)
- 2. [https://github.com/NVIDIA/NeMo/blob/main/examples/nlp/language\\_mod](https://github.com/NVIDIA/NeMo/blob/main/examples/nlp/language_modeling/megatron_gpt_prompt_learning_eval.py) [eling/megatron\\_gpt\\_prompt\\_learning\\_eval.py](https://github.com/NVIDIA/NeMo/blob/main/examples/nlp/language_modeling/megatron_gpt_prompt_learning_eval.py)
- 3. [https://www.kaggle.com/datasets/abhi8923shriv/sentiment-analysis-datase](https://www.kaggle.com/datasets/abhi8923shriv/sentiment-analysis-dataset?resource=download[Sentiment) [t?resource=download](https://www.kaggle.com/datasets/abhi8923shriv/sentiment-analysis-dataset?resource=download[Sentiment)[Sentiment analysis dataset]
- 4. <https://rajpurkar.github.io/SQuAD-explorer/dataset/train-v1.1.json> [SQUAD training dataset]
- 5. <https://rajpurkar.github.io/SQuAD-explorer/dataset/dev-v1.1.json> [SQUAD validation and test dataset]
- 6. [https://huggingface.co/nvidia/nemo-megatron-gpt-5B/resolve/main/nemo](https://huggingface.co/nvidia/nemo-megatron-gpt-5B/resolve/main/nemo_gpt5B_bf16_tp2.nemo) gpt5B bf16 tp2.nemo [GPT 5 Billion parameter model]

NVIDIA Professional Services |12